# **TRIVIAL PURSUIT™ DÉJANTÉ PC MANUAL FRONT COVER**

### **PROBLEMES DE LOGICIEL ?**

**Vous trouverez ci-dessous des solutions aux problèmes posés par DirectX lors de l'utilisation de jeux vidéo.**

### **Vérification des spécificités du système**

Veuillez vous assurer que **votre système correspond à la configuration requise** figurant sur l'emballage du jeu.

L'**outil de diagnostic de DirectX** vous apportera les informations nécessaires concernant votre ordinateur si vous ne les connaissez pas. Pour lancer l'outil de diagnostic de DirectX, cliquez sur le bouton **démarrer** et choisissez l'option **Exécuter**... Dans la boîte de dialogue, entrez **DXDIAG**. L'outil apparaît, vous donnant accès aux détails concernant votre système, votre carte graphique et votre carte son. Il est également possible de vérifier si les affichages vidéo et les outils audio fonctionnent correctement en cliquant sur les boutons appropriés vous proposant de tester **DirectDraw**, **Direct3D** et **DirectSound**.

**Remarque :** à moins que vos compétences en informatique ne vous le permettent, nous vous recommandons de ne modifier aucune option proposée par l'outil de diagnostic DirectX.

### **Avant de commencer à jouer**

Dans certains cas, des programmes déjà actifs sur votre système peuvent monopoliser des ressources nécessaires au bon fonctionnement du jeu. Tous ces programmes ne sont pas immédiatement visibles, et nombreux sont ceux à s'activer automatiquement au démarrage. Il existe un certain nombre de "**tâches de fond**", qui fonctionnent en permanence sur votre système. Dans certains cas, ils peuvent provoquer un plantage ou un blocage du jeu. C'est pourquoi nous vous recommandons de désactiver ces "tâches de fond" avant de jouer.

**•** Si votre système utilise des programmes d'**Anti-Virus** ou **Crash Guard**, nous vous suggérons, si le jeu ne le fait pas lui-même, de le fermer ou de le désactiver avant de lancer le jeu. Faites un clic droit sur l'icone de ce programme et sélectionnez FERMER, DESACTIVER ou l'option équivalente.

**•** Une fois l'Anti-Virus ou le Crash Guard désactivé, mettez fin aux tâches de fond, celles-ci étant susceptibles de poser des problèmes à l'installation ou à l'exécution du jeu. Consultez la section "Mettre fin aux tâches de fond non nécessaires".

### **Nettoyage du système**

Avant d'installer un logiciel, il est essentiel que votre disque dur soit en état optimal de fonctionnement. Nous vous recommandons par conséquent de prendre l'habitude d'effectuer régulièrement des opérations de "**maintenance**" sur votre PC.

Les outils de détection des erreurs disque, de défragmentation de disque et de nettoyage de disque sont ceux dont vous aurez besoin pour garantir à votre ordinateur un état de marche optimal. De telles opérations vous permettront de jouer aux jeux les plus récents avec un minimum de problèmes. Un système propre fonctionnera également avec plus d'efficacité et les autres logiciels que vous utiliserez fonctionneront plus rapidement et de manière plus stable. Consultez le guide d'aide Windows pour de plus amples informations sur la mise en marche des **outils de détection et de réparation des erreurs disque**, de **défragmentation** du disque dur et de **nettoyage de disque**.

#### **Utilisation de la fenêtre d'aide Windows**

**1** Cliquez sur le bouton démarrer et choisissez l'option Aide (ou centre d'aide et de support pour les utilisateurs de Windows XP) pour afficher les guides d'aide Windows.

**2** A présent, cliquez dans la section de recherche et tapez des mots-clés tels que "ScanDisk" (Windows 98/ME), "Réparation" (Windows 2000/XP), "Défragmentation" et "Nettoyage" pour accéder aux instructions qui vous permettront de lancer ces opérations.

#### **Le jeu plante ou se bloque ?**

Pour les jeux utilisant la dernière version de DirectX, vous devez vous assurer que votre ordinateur bénéficie des derniers **pilotes** de carte graphique. Ceci peut permettre de résoudre des plantages et des blocages du jeu.

**• Avant toute chose,** essayez de télécharger le pilote de carte graphiquele plus récent sur le site du fabricant. Vous trouverez ci-dessous la liste des **fabricants** de **cartes graphiques** les plus connus :

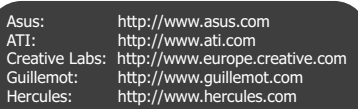

Creative Labs: http://www.europe.creative.com C-Media: http://www.cmedia.com.tw<br>Diamond: http://www.diamondmm.co http://www.diamondmm.com ESS: http://www.esstech.com Videologic: http://www.videologic.com http://www.yamaha.com

**• Si vous ne trouvez pas de mise à jour,** essayez de télécharger le pilote le plus récent fourni par le **fabricant** de **chipset de carte graphique** :

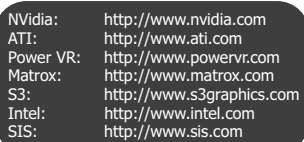

**•** Le son saute, se saccade ou se coupe? Tentez de télécharger et d'installer le **pilote** de **carte son** le plus récent :

### **Mettre fin aux tâches de fond non nécessaires.**

**Important :** n'oubliez pas de réactiver les tâches de fond après avoir joué en redémarrant votre ordinateur, ceci aura pour effet de les **réactiver automatiquement**.

#### **Windows 98/ME**

**1** Maintenez les touches CTRL et ALT enfoncées et appuyez sur SUPPR une fois. La fenêtre de fermeture de programme apparaît et affiche toutes les tâches de fond en cours de fonctionnement sur votre système.

**2** Pour mettre fin à une tâche de fond, cliquez sur son nom, puis sur le bouton Fin de tâche. Remarque : il est important que VOUS NE METTIEZ PAS FIN aux tâches de fond portant les noms Explorer et Systray, car elles sont nécessaires au fonctionnement de Windows. Toutes les autres tâches de fond peuvent être arrêtées.

**3** La fenêtre de fermeture de programme se ferme et la tâche prend fin. Répétez les étapes cidessus pour mettre fin à toutes les autres tâches de fond nécessaires.

#### **Windows 2000/XP Professionnel**

**1** Maintenez les touches CTRL et ALT enfoncées et appuyez sur SUPPR une fois. La fenêtre de sécurité Windows apparaît.

**2** Cliquez sur Gestionnaire de tâche pour ouvrir le Gestionnaire de tâches Windows. Pour mettre fin à une tâche de fond, cliquez sur son nom dans l'onglet Applications, puis cliquez sur le bouton Fin de tâche.

**Remarque :** en fonction des paramètres, lors de la pression sur CTRL, ALT et SUPPR, certains utilisateurs de Windows 2000/XP Professionnel accéderont directement au Gestionnaire de tâches Windows.

#### **Windows XP Familial**

**1** Maintenez les touches CTRL et ALT enfoncées et appuyez sur SUPPR une fois. Le gestionnaire de tâches Windows apparaît.

**2** Pour mettre fin à une tâche de fond, cliquez sur son nom dans l'onglet Applications, puis cliquez sur le bouton Fin de tâche.

#### **Si vous décidez finalement d'appeler la hotline:**

**Avant de lancer l'appel,** nous vous demandons de **vous asseoir devant votre ordinateur**, de

disposer des informations suivantes (voir "Vérification des spécificités du système"), et d'être prêt à

noter.

- Marque et modèle du système
- Type de processeur
- Système d'exploitation, avec si possible le numéro de version (par exemple Windows® 98;

Windows® Me)

- RAM (Mémoire vive)
- Pilotes, cartes graphique et son utilisées

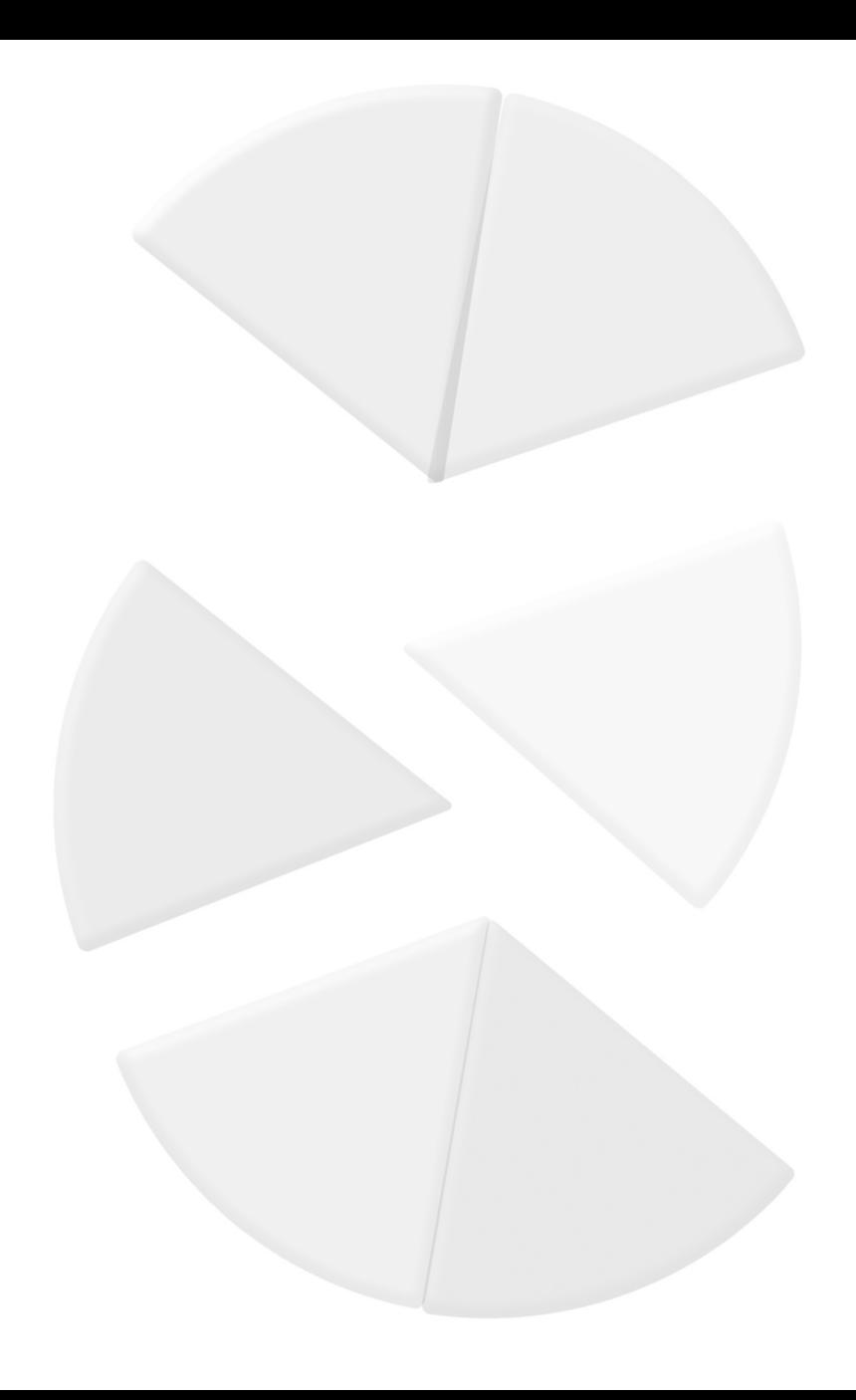

# **TABLE DES MATIÈRES**

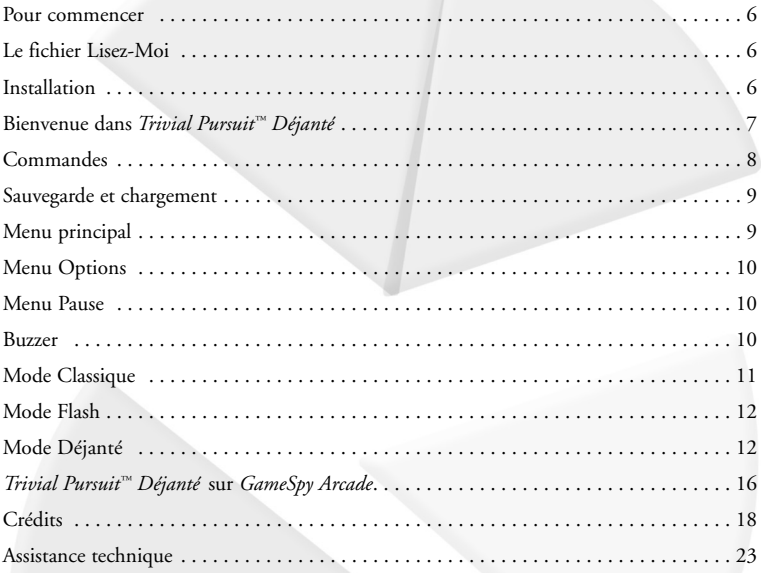

## **POUR COMMENCER**

### **Le fichier Lisez-Moi**

Le CD-ROM *Trivial Pursuit™ Déjanté* possède un fichier Lisez-Moi dans lequel vous pourrez lire le contrat de licence et des informations de dernière minute concernant le jeu. Nous vous encourageons fortement à lire ce fichier pour vous informer des modifications survenues après l'impression de ce manuel.

Pour accéder à ce fichier, double cliquez dessus dans le répertoire *Trivial Pursuit™ Déjanté* se trouvant sur votre disque dur (habituellement C:\Program files\Atari\*Trivial Pursuit™ Déjanté*). Vous pouvez également accéder à ce fichier en cliquant sur le bouton Démarrer de votre Barre des tâches Windows®, puis sur Tous les programmes, Atari, *Trivial Pursuit™ Déjanté*, et enfin sur l'icone du fichier Lisez-Moi.

## **INSTALLATION**

- 1. Démarrez Windows® 98/Me/2000/XP.
- 2. Insérez le CD-ROM *Trivial Pursuit™ Déjanté* dans votre lecteur de CD-ROM.
- 3. Si la fonction d'exécution automatique est activée, un écran de lancement doit apparaître. Si ce n'est pas le cas, double cliquez sur l'icone "Poste de travail" de votre bureau Windows®. Ensuite, double cliquez sur l'icone du CD-ROM pour installer le jeu. Si à ce point, l'écran d'installation n'apparaît toujours pas, localisez l'exécutable Autorun.exe dans le dossier supérieur du disque de jeu et double cliquez dessus.
- 4. Une fois dans l'écran de lancement, cliquez sur le bouton d'installation et suivez les instructions pour finir d'installer le jeu.
- 5. Une fois l'installation terminée, cliquez sur le bouton Démarrer de votre Barre des tâches Windows® et sélectionnez Tous les programmes/Atari/*Trivial Pursuit™ Déjanté* pour lancer le jeu ou, dans l'écran de lancement, cliquez sur Jouer.

**Remarque :** le CD-ROM *Trivial Pursuit™ Déjanté* doit se trouver dans votre lecteur pour que vous puissiez jouer.

### **Installation de DirectX®**

Le CD-ROM *Trivial Pursuit™ Déjanté* nécessite DirectX® version 9.0 ou supérieure pour fonctionner. Si vous ne disposez pas de DirectX® version 9.0 ou supérieure sur votre ordinateur, il vous sera proposé d'installer DirectX® version 9.0 (incluse dans le CD-ROM) lors de l'installation du jeu. Vous pouvez également installer DirectX® version 9.0 manuellement en cliquant sur le bouton "Installer DirectX®" de la fenêtre de lancement.

### **Installation de GameSpy**

Pour jouer en ligne avec d'autres joueurs, vous devez installer *GameSpy Arcade*. Toute connexion à un serveur ou à une partie s'effectue à partir du jeu. Choisissez "Multijoueurs" dans le menu principal et cliquez sur "Mise à jour" dans le navigateur du jeu pour trouver un serveur. Pour plus de détails, voir "*Trivial Pursuit™ Déjanté* sur *GameSpy Arcad*e", page 19.

# **BIENVENUE DANS** *TRIVIAL PURSUIT™ DEJANTÉ*

Le jeu qui a tout inventé ! Ecoutez les questions des présentateurs, mettez votre culture à l'épreuve et préparez-vous pour un nouveau genre de *Trivial Pursuit™*.

Vous préférez les classiques ? Essayez le mode Classique, avec ou sans questionnaire à choix multiple !

Envie d'une petite partie ? Essayez le mode Flash !

Mais si vous voulez des surprises, des astuces et de nouvelles manières de battre vos amis, le mode Déjanté est fait pour vous.

*Trivial Pursuit™ Déjanté* utilise le code couleur suivant :

**Bleu** – Géographie

**Rose** – Divertissements

**Jaune** – Histoire

**Marron** – Sciences et nature

**Vert** – Sports et loisirs

**Orange** – Culture générale

### **Règles du jeu**

Les modes Classique et Déjanté de *Trivial Pursuit™ Déjanté* utilisent les règles traditionnelles du *Trivial Pursuit™*, comme suit.

### **But**

Déplacez-vous sur les cases du plateau de jeu circulaire en répondant à des questions. Obtenez un triangle de couleur pour chaque bonne réponse trouvée sur l'une des grandes cases de chaque catégorie. Pour gagner, vous devez obtenir tous les triangles, parvenir sur la case centrale et répondre correctement à la dernière question (d'une catégorie définie par les autres joueurs).

### **Déroulement**

Une fois que vous avez lancé le dé, des indicateurs de catégorie apparaissant sur le plateau vous montrent toutes les cases sur lesquelles vous pouvez atterrir. Votre pion se déplace d'autant de cases que le nombre indiqué par le dé. Par exemple, lorsque vous tirez un quatre, le pion doit se déplacer sur une case située à quatre espaces de la case sur laquelle vous vous trouvez.

**Remarque :** il n'y a pas de limite au nombre de pions pouvant occuper une même case. Toutefois, en mode Déjanté, vous risquez de vous faire assommer (voir "Assommer", page 19 pour plus de détails).

Sélectionnez l'indicateur correspondant à la case sur laquelle vous souhaitez vous déplacer. Si vous tirez un six à votre premier tour de jeu, vous pouvez vous rendre directement sur une case triangle. Si vous donnez la bonne réponse, vous remportez le triangle. Celui-ci apparaît alors sur votre pion en modes Classique et Déjanté et dans l'indicateur de bonus en mode Déjanté.

Lorsque vous tombez sur une case triangle ou sur une case normale, vous devez répondre à une question de la catégorie correspondant à la couleur de la case sur laquelle vous vous trouvez. Si vous répondez correctement à la question, vous obtenez le droit de rejouer. Si tel n'est pas le cas, la main passe au joueur suivant.

**Remarque :** si vous répondez incorrectement à une question triangle, le pion doit quitter la case triangle au tour suivant, puis y retourner ultérieurement pour tenter une nouvelle fois d'obtenir le triangle.

Lorsque vous atterrissez sur l'une des 12 cases "Relance", le dé se relance automatiquement. De nouveaux indicateurs apparaissent alors pour préciser vos nouvelles possibilités de déplacement.

Il est possible de faire marche arrière et de remonter les échelons.

Lorsque vous tombez sur la case centrale avant d'avoir réuni vos six triangles, vous répondez à une question de la catégorie de votre choix.

### **Victoire**

Après avoir obtenu chacun des six triangles des catégories différentes, vous devez gagner la case centrale pour tenter de répondre à la question finale.

Lorsque votre pion (muni de ses six triangles) y parviendra, une fenêtre de sélection permettant aux autres joueurs de choisir la catégorie de la question finale.

Si vous donnez la bonne réponse à la question posée, vous gagnez la partie. Dans le cas contraire, vous devez quitter la case centrale au tour suivant et tenter d'y revenir ultérieurement pour répondre à une nouvelle question finale.

**Remarque :** puisqu'un joueur continue de jouer jusqu'à ce qu'il réponde incorrectement à une question, il lui est techniquement possible de gagner les six triangles, rejoindre la case centrale et répondre correctement à la question finale en un tour. Si ceci devait se produire, les joueurs n'ayant pas encore joué auraient la possibilité de tenter de l'imiter et ainsi faire match nul.

# **COMMANDES**

### **Commandes de menu**

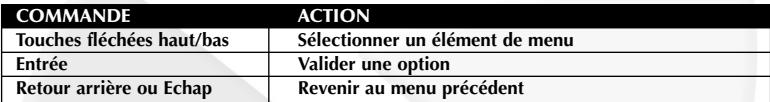

### **Commandes de jeu**

#### **Tous modes de jeu**

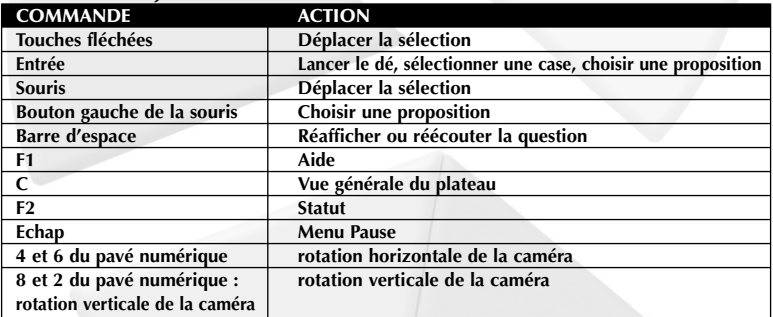

### **MODE DEJANTÉ – Tous les joueurs**

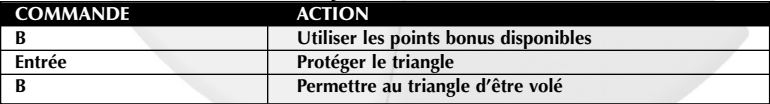

### **MODE DEJANTÉ - PARI**

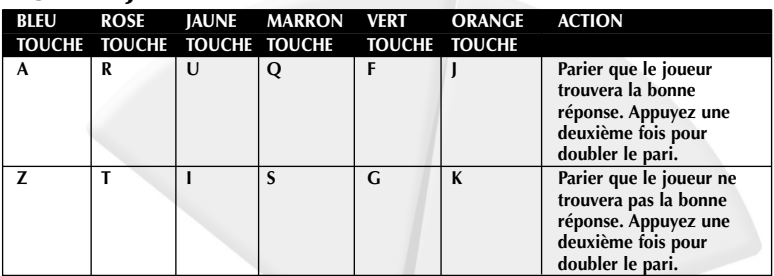

### **MODES CLASSIQUE ET FLASH AVEC BUZZER**

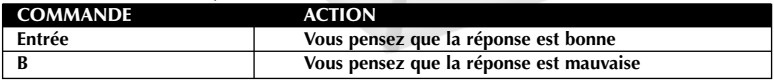

### **SAUVEGARDE ET CHARGEMENT**

Vous pouvez sauvegarder votre progression à n'importe quel moment du jeu en appuyant sur la touche Echap pour afficher le menu Pause, puis en sélectionnant l'option Sauvegarder et Quitter. Lorsque vous sauvegardez une partie, vous conservez la position du plateau, les profils des joueurs, les paramètres des options (mode de jeu, Buzzer ou choix multiple, profils des joueurs, etc.) et le tour du joueur qui a la main. Pour charger une partie, sélectionnez Sauvegarde dans le menu principal. Remarque : il ne peut exister qu'une sauvegarde en cours par mode de jeu.

# **MENU PRINCIPAL**

Pour commencer une partie, choisissez Commencer une partie, Commencer une partie en réseau ou Reprendre une partie sauvegardée dans le menu principal. Ensuite, choisissez un type de jeu et définissez les options de jeu (voir page 9). Choisissez la couleur de votre pion, puis choisissez ou créez votre profil. Vous serez alors prêt à commencer.

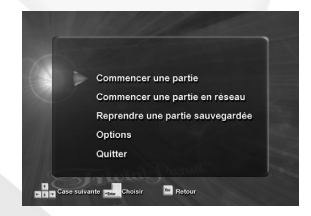

### **Mode Classique**

Il n'y a aucun type de bonus et aucune règle nouvelle en mode Classique. Il s'agit du jeu de plateau tel que vous le connaissez, enrichi d'un environnement 3D ahurissant. Un à six joueurs peuvent s'affronter en mode Buzzer ou QCM. (Voir "mode Classique", page 10.)

### **Mode Flash**

Envie d'une petite partie ? Le mode Flash est le mode qu'il vous faut. Escaladez un nouveau plateau en forme d'échelle et soyez le premier au sommet. (Voir "mode Flash", page 12.)

### **Mode Déjanté**

Le mode Déjanté est une toute nouvelle manière de jouer à *Trivial Pursuit™* tout en répondant aux questions et en vous déplaçant sur le plateau que vous connaissez. Le mode Déjanté conviendra à tous les joueurs grâce à ses séquences audiovisuelles, ses points bonus, ses paris, ses déplacements spéciaux et ses nouvelles cases (Voir "mode Déjanté", page 13).

# **OPTIONS MENU**

**Volume de l'hôte** – Réglez le niveau sonore du présentateur du jeu.

**Volume des questions de l'hôte** – Réglez le niveau sonore des questions.

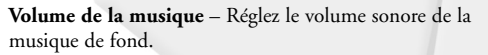

Volume de l'hôte Volume des questions .<br>Volume de la musique  $50$ Volume des effets sonores 100 Consulter les instructions de jeu Accéder aux crédits Terminé **Digital** Case sulvante **and** Choisir **Retour** 

**Volume des effets sonores** – Réglez le volume des effets audio.

**Consulter les instructions de jeu** – Accédez à des vidéos utiles.

**Accéder aux crédits** – Découvrez les noms des créateurs de *Trivial Pursuit™ Déjanté*.

**Terminé** – Confirmez les changements et revenez au menu principal.

### **MENU PAUSE**

Pour mettre le jeu en pause, appuyez sur la touche Echap. Le menu Pause contient les options suivantes :

**Continuer** – Pour revenir à la partie.

**Ajouter joueur** – Pour faire participer un joueur de plus à la partie de *Trivial Pursuit™ Déjanté*.

**Supprimer joueur** – Pour retirer un joueur de votre partie de *Trivial Pursuit™ Déjanté*.

**Sauvegarder & quitter** – Pour sauvegarder votre partie en cours et votre profil de joueur, puis quitter.

**Quitter la partie** – Pour quitter la partie en cours et sauvegarder vos statistiques dans votre profil de joueur.

**Options** – Pour régler les options de jeu (voir "Menu Options", page 9).

## **BUZZER**

Vous voulez jouer au *Trivial Pursuit™* dans sa version la plus classique ? Essayez donc le mode Classique au format Buzzer. Non seulement le puriste du *Trivial Pursuit™* sera entièrement satisfait, mais les joueurs les plus performants y trouveront un défi à leur hauteur. Parce que le mode Buzzer n'offre pas de choix multiple, répondre aux questions devient beaucoup plus difficile. Ce style de jeu est disponible en modes Classique et Flash.

Buzzer permet à un, deux, trois, quatre, cinq ou six joueurs de s'affronter. Le joueur à qui la question est posée doit répondre verbalement, puis appuyer sur la touche Entrée pour faire apparaître la bonne réponse. Les autres joueurs décident ensuite si la réponse était acceptable ou non. Si vous pensez que le joueur a bien répondu à la question, appuyez sur la touche Entrée ; sinon, appuyez sur B.

(Appuyez sur F1 pour accéder aux commandes et aux règles du jeu du menu Aide.)

# **MODE CLASSIQUE**

Le mode Classique est le *Trivial Pursuit™* tel que tout le monde le connaît. Déplacez-vous sur le plateau, répondez aux questions, gagnez des triangles et rejoignez le centre pour répondre à la question finale et gagner. Les options de jeu du mode Classique sont le questionnaire à choix multiple ou le "buzzer".

Lorsque vous choisirez le mode Classique, il vous sera proposé de choisir entre Choix multiple et Buzzer (voir "Buzzer", page 10 pour plus de détails). L'option par défaut est Choix multiple. Appuyez sur les touches fléchées gauche et droite pour modifier le type de réponse.

Mettez votre choix en surbrillance, cliquez sur "Prêt", puis appuyez sur Entrée pour accéder à l'écran de sélection de pion.

Choisissez votre couleur et appuyez sur Entrée.

#### **Préparation de la partie**

Il vous sera ensuite demandé de créer ou de charger un profil de joueur. Celui-ci contient vos statistiques et tient le compte des questions que vous avez déjà rencontrées par catégorie et par mode de jeu de *Trivial Pursuit™ Déjanté*. Si vous jouez à *Trivial Pursuit™ Déjanté* pour la première fois ou si vous souhaitez juste créer un nouveau profil de joueur, sélectionnez CREER PROFIL DE JOUEUR, puis appuyez sur Entrée pour passer à l'écran de création de profil. Entrez le nom du profil, sélectionnez TERMINE et appuyez sur Entrée pour terminer la création du profil.

Vous pouvez également CHOISIR UN PROFIL EXISTANT et appuyer sur Entrée.

Une fois tous les joueurs prêts, sélectionnez COMMENCER et appuyez sur Entrée pour commencer une partie de *Trivial Pursuit™ Déjanté* en mode Classique.

#### **Règles et commandes**

Le mode Classique utilise les règles habituelles de jeu, décrites pages 5 et 6.

Pour lancer le dé, appuyez sur la touche Entrée. Afin de déplacer votre pion, vous devez utiliser les touches fléchées pour déplacer la sélection de cases disponibles et appuyer sur Entrée.

Si vous avez choisi de jouer en Choix multiple, la question vous sera d'abord posée, puis vous utiliserez les touches fléchées pour choisir une proposition avant d'appuyer sur Entrée. Si vous avez sélectionné le mode Buzzer, vous devez donner votre réponse à voix haute, puis appuyer sur Entrée pour révéler la bonne réponse. Si elle a été jugée bonne, appuyez sur Entrée pour continuer votre tour de jeu, sinon appuyez sur B pour passer la main au joueur suivant. (Appuyez sur F1 pour accéder aux commandes et aux règles du jeu du menu Aide.)

# **MODE FLASH**

Le mode Flash permet une partie plus rapide dans un tout nouveau type de format. Soyez le premier en haut de l'échelle en répondant correctement à diverses questions.

### **Préparation de la partie**

Le type de réponse par défaut est Choix multiple. Mettez votre choix en surbrillance et cliquez sur "Prêt", puis appuyez sur Entrée pour accéder à l'écran de sélection de pion.

Choisissez votre couleur et appuyez sur Entrée.

Il vous sera ensuite demandé de créer ou de charger un profil de joueur. Celui-ci contient vos statistiques et tient le compte des questions que vous avez déjà rencontrées par catégorie et par mode de jeu de *Trivial Pursuit™ Déjanté*. Si vous jouez à *Trivial Pursuit™ Déjanté* pour la première fois ou si vous souhaitez juste créer un nouveau profil de joueur, sélectionnez CREER PROFIL DE JOUEUR, puis sur Entrée pour passer à l'écran de création de profil. Entrez le nom du profil, sélectionnez TERMINE et appuyez sur Entrée pour terminer la création du profil.

Vous pouvez également CHOISIR UN PROFIL EXISTANT et appuyer sur Entrée.

Une fois tous les joueurs prêts, sélectionnez COMMENCER et appuyez sur Entrée pour commencer une partie de *Trivial Pursuit™ Déjanté* en mode Flash.

#### **Règles et commandes**

A chaque tour, vous devez choisir une des deux catégories apparaissant à l'écran et répondre à une question. Si vous trouvez la bonne réponse, vous montez d'un échelon. Chaque joueur ne répond qu'à une question à son tour de jeu, même s'il donne la bonne réponse. Le gagnant est le premier au sommet de l'échelle !

Pour choisir une catégorie, utilisez les touches fléchées afin de déplacer la surbrillance et appuyez sur Entrée.

Le présentateur lira la question, après quoi vous devrez utiliser les touches fléchées pour sélectionner une proposition et appuyer sur Entrée. (Appuyez sur F1 pour accéder aux commandes et aux règles du jeu du menu Aide.)

A la fin de chaque manche, vos statistiques s'afficheront. Vous pouvez choisir de rejouer en mode Flash jusqu'à six fois consécutives afin de savoir qui est vraiment le meilleur.

# **MODE DEJANTÉ**

Avec des caractéristiques telles que des points de bonus, des paris, des déplacements spéciaux et de toutes nouvelles cases, ce mode de jeu récompense la culture, la rapidité et l'astuce tout en mettant en avant les connaissances de chacun des participants.

**Remarque :** ce mode nécessite un minimum de deux joueurs.

### **Préparation de la partie**

Lorsque vous commencez une partie en mode Déjanté, il vous est d'abord demandé de régler la fréquence des cases spéciales (voir "le plateau du mode Déjanté", page 15 pour une description des cases spéciales). Les options de fréquence sont les suivantes : basse, moyenne, élevée ou aucune. La fréquence par défaut est moyenne. Utilisez les touches fléchées pour sélectionner une option et sélectionner une fréquence. Sélectionnez enfin "Prêt" et appuyez sur Entrée pour vous rendre à l'écran de sélection de pion.

Choisissez votre couleur et appuyez sur Entrée.

Il vous sera ensuite demandé de créer ou de charger un profil de joueur. Celui-ci contient vos statistiques et tient le compte des questions que vous avez déjà rencontrées par catégorie et par mode de jeu de *Trivial Pursuit™ Déjanté*. Si vous jouez à *Trivial Pursuit™ Déjanté* pour la première fois ou si vous souhaitez juste créer un nouveau profil de joueur, sélectionnez CREER PROFIL DE JOUEUR, puis appuyez sur Entrée pour passer à l'écran de création de profil. Entrez le nom du profil, sélectionnez TERMINE et appuyez sur Entrée pour terminer la création du profil.

Vous pouvez également CHOISIR UN PROFIL EXISTANT et appuyer sur Entrée.

Une fois tous les joueurs prêts, sélectionnez COMMENCER et appuyez sur Entrée pour commencer une partie de *Trivial Pursuit™ Déjanté*.

#### **Règles et commandes**

Le mode Déjanté est basé sur les règles de jeu traditionnelles décrites pages 5 et 6. Les règles suivantes sont spécifiques au mode Déjanté.

En mode Déjanté, chaque tour se décompose en quatre phases :

**1. DEPENSER** – Si vous disposez de suffisamment de points, il vous est possible de voler le triangle d'un autre joueur (voir "Dépenser les points bonus", page 18).

**2. LANCER** – Lancez le dé. Si le chiffre tiré ne vous convient pas et que vous disposez de suffisamment de points, relancez le dé (voir "Dépenser les points bonus", page 18).

**3. SE DEPLACER** – Bougez votre pion.

**4. JOUER** – En fonction de la case sur laquelle vous vous posez, les actions possibles sont : (a) répondre à la question (de la catégorie correspondant à la case sur laquelle vous vous trouvez), (b) faire l'impasse sur la question posée et en demander une nouvelle (uniquement si vous êtes sur une case Impasse ou si vous disposez de suffisamment de points pour acheter une nouvelle question), (c) faire tourner le plateau de jeu (si vous vous trouvez sur une case Révolution) et effectuer l'action indiquée par la nouvelle case sur laquelle vous venez de vous poser, (d) vous rendre sur n'importe quelle case et effectuer l'action indiquée (si vous atterrissez sur une case de Téléportation). Lorsque vous atterrissez sur une case occupée par un autre joueur, celui-ci passe son tour (voir "Assommer" page 19). Lorsque la main passe à un joueur qui a perdu son tour de jeu, il ne peut ni DEPENSER, ni LANCER, ni SE DEPLACER, ni JOUER jusqu'à son prochain tour.

• Lors de la phase JOUER d'un joueur, tous les autres peuvent parier que la réponse qu'il va donner sera bonne ou mauvaise. Lorsque vous répondez correctement, vous rejouez et si vous vous trouvez sur une case triangle, vous recevez le triangle de la couleur de la case sur laquelle se trouve votre pion.

Lorsque votre réponse est mauvaise, la main passe au joueur suivant. Pour gagner, vous devez obtenir les six triangles, vous poser sur la case centrale et répondre avec succès à une question de la catégorie choisie par vos adversaires. Vous devez obtenir le triangle de chacune des six catégories. A n'importe quel moment du jeu, si un autre joueur dépense ses points pour vous voler un triangle, vous pouvez le protéger en dépensant les vôtres si vous en avez assez.

• Des détails concernant le système des points du mode Déjanté, les déplacements spéciaux, les nouvelles caractéristiques de jeu et les cases spéciales sont apportés dans la rubrique "Le plateau du mode Déjanté", commençant page 15.

Pour dépenser vos points au début de votre tour dans le but de voler le triangle d'un autre joueur, appuyez sur B. Pour lancer le dé, appuyez sur Entrée. Pour dépenser des points dans le

but de relancer le dé, appuyez sur B. Afin de déplacer votre pion, utilisez les touches fléchées pour déplacer la surbrillance entre les cases sur lesquelles votre pion peut se poser et appuyez sur la touche Entrée. Après que la question a été révélée, mais avant que vous y ayez répondu, vous pouvez en demander une autre en appuyant sur B (à condition de vous trouver sur une case Impasse ou de disposer de suffisamment de points pour acheter une nouvelle question). Pour répondre à une question, utilisez les touches fléchées pour mettre la réponse en surbrillance et appuyez sur Entrée. Lors de la phase de réponse, les autres joueurs peuvent parier grâce à la touche qui leur est attribuée à cet effet. Ils peuvent doubler leur mise en appuyant une deuxième fois sur cette touche. Rendez-vous au tableau des commandes de la rubrique Mode Déjanté pari (page 8) pour voir quelle touche vous est attribuée. (Appuyez sur F1 pour accéder aux commandes et aux règles du jeu du menu Aide.)

#### **Le plateau du mode Déjanté**

De nouvelles cases spéciales sont présentes dans le mode de jeu Déjanté. Le plateau sera tantôt votre allié, tantôt votre ennemi, mais il sera toujours surprenant.

#### **Révolution**

Lorsque vous atterrissez sur une case Révolution, le plateau tourne de deux rayons dans le sens des aiguilles d'une montre, modifiant ainsi la position de tous les pions (à l'exception de ceux se trouvant au centre). Le tour du joueur qui a la main continue comme s'il venait de se poser normalement sur la nouvelle case.

### **Téléportation**

Lorsque vous tombez sur cette case, un rayon de lumière apparaît et emmène votre pion sur la case de votre choix. Choisissez bien votre case ! Vous pouvez utiliser cette case spéciale pour optimiser votre tour ou assommer un autre joueur et ainsi lui faire PERDRE un tour ! (Voir "Assommer", page 19 pour plus de détails.)

#### **Catégorie aléatoire**

Si vous tombez sur une case Catégorie aléatoire, c'est le jeu qui choisit au hasard la catégorie de la question à laquelle vous devrez répondre.

#### **50/50**

La case 50/50 fait passer le nombre de réponses proposées de quatre à deux.

#### **Impasse**

La case Impasse vous permet de prendre votre joker pour la question qui vous est posée et de demander (jusqu'à deux fois) une autre question de la même catégorie. Appuyez sur la touche B pour obtenir une nouvelle question de la même catégorie.

### **Piégé**

*14*

Cette case cachée ne vous laissera repartir qu'une fois que vous aurez donné une bonne réponse dans la catégorie concernée ou lorsque vous aurez passé trois tours sur la case en question.

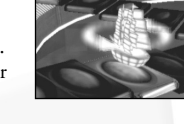

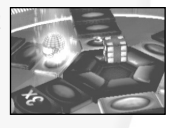

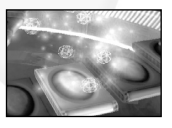

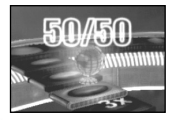

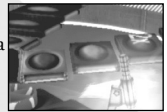

Si la case sur laquelle vous atterrissez s'avère être une case Rebond, la question est posée au joueur suivant et vous passez votre tour.

### **Double/Triple points bonus**

Si vous répondez correctement lorsque votre pion se trouve sur une de ces cases, le nombre de points que vous gagnez est multiplié par deux ou par trois.

### **Tout triangle**

Parfois, toutes les cases d'une certaine couleur afficheront des icones translucides de triangle. Ceci signifiera que toutes les cases de cette catégorie vous donneront momentanément la possibilité d'obtenir le triangle correspondant. Profitez-en !

### **Système des points bonus et pari**

Les points bonus sont l'âme du mode Déjanté. Les joueurs reçoivent des points bonus tout au long de la partie, puis les "dépensent" de manière offensive ou défensive via le système de déplacements spéciaux. Les points bonus de chaque joueur s'affichent dans l'un des coins de l'écran à côté de son nombre actuel de triangles, de déplacements spéciaux acquis et de paris en cours.

### **Gagner des points bonus**

- **Réfléchissez vite ! Répondez vite !** Lorsque les réponses sont proposées, un compte à rebours de 3 à 1 s'enclenche. Si vous répondez avant que le compte atteigne 1, vous pouvez remporter jusqu'à trois points bonus, suivant le chiffre indiqué par le compte au moment où vous répondez. Aucun point n'est attribué pour les mauvaises réponses.
- **Vos amis sont-ils malins ?** Votre adversaire est-il un crack ou un nase ? Si vous pensez avoir une réponse, utilisez l'interface de pari pour prédire si votre adversaire trouvera la réponse. Entre le moment où les propositions s'affichent et celui où le joueur choisit sa réponse, les autres joueurs peuvent parier s'il donnera ou non la bonne réponse. Rendezvous au tableau des commandes de la rubrique Mode Déjanté - pari (page 8) pour voir quelles touches utiliser. Vous pouvez parier 1 ou 2 points à chaque fois.
- **Cases spéciales** Atterrir sur une case 2x ou 3x ET donner la bonne réponse augmente votre capital de points bonus.

### **Perte des points bonus**

Les joueurs perdent des points bonus en se trompant dans leurs paris sur la réponse d'un autre joueur. Si vous pariez qu'un joueur trouvera la bonne réponse et qu'il se trompe, vous perdez autant de points bonus que vous en avez pariés. Il en sera de même si vous pariez qu'un joueur échouera et qu'il donne la bonne réponse.

**Remarque :** votre capital ne peut jamais être négatif.

### **Dépense des points bonus**

Lorsque vous disposez de suffisamment de points bonus, vous pouvez les utiliser pour effectuer des déplacements spéciaux. Votre total de points bonus s'affiche dans un des quatre coins de l'écran. Les déplacements spéciaux qui deviennent disponibles apparaissent visuellement. Rappelez-vous qu'à tout moment vous pouvez obtenir de l'aide en appuyant sur la touche F1. Voici les déplacements spéciaux qui deviennent disponibles une fois que vous avez réuni suffisamment de points bonus :

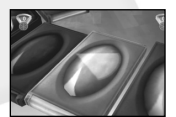

- **15 points bonus** l'icone de Relance apparaît uniquement lorsque c'est votre tour de jeu ET que vous avez lancé le dé ET que les cases qui vous sont disponibles sont apparues, MAIS que vous n'avez pas encore choisi votre destination. Appuyez sur la touche B pour activer la relance.
- **30 points bonus** l'icone Nouvelle question apparaît uniquement lorsque c'est votre tour de jeu ET une fois que vous avez lu la question, MAIS que vous n'avez pas encore répondu. Appuyez sur la touche B pour dépenser vos points et recevoir une nouvelle question de la même catégorie !
- **50 points bonus** avec 50 points bonus ou plus, vous gagnez le droit de voler le triangle d'un adversaire ou de protéger l'un des vôtres. Si c'est votre tour de jeu, vous pouvez choisir de voler un triangle au joueur de votre choix. Si c'est à vous qu'on est en train de voler un triangle, vous pouvez le protéger à condition de posséder suffisamment de points. L'icone de Vol de triangle à l'adversaire apparaîtra uniquement lorsque ce sera votre tour de jeu mais que vous n'aurez pas encore lancé le dé. Appuyez sur la touche B pour activer le déplacement spécial de vol ou protection de triangle.

### **Assommer**

Vous cherchez un nouveau moyen de ralentir vos adversaires ? Assommez-les ! Si vous atterrissez sur une case déjà occupée par un autre joueur, celui-ci perd son tour.

### *Trivial Pursuit™ Déjanté* **sur GameSpy Arcade**

Vous pouvez jouer à *Trivial Pursuit™ Déjanté* en ligne grâce à *GameSpy Arcade*. Si vous ne l'avez jamais fait, insérez votre CD de *Trivial Pursuit™ Déjanté* et installez Arcade. Suivez ensuite les instructions suivantes pour jouer à *Trivial Pursuit™ Déjanté* en ligne.

Cliquez sur le lien *GameSpy Arcade* dans votre menu Démarrer pour lancez GameSpy Arcade et vous rendre dans la salle consacrée à *Trivial Pursuit™ Déjanté*. Lorsque le programme se lance, une liste des jeux disponibles et des autres options apparaît sur votre gauche. Il y a plein de choses à faire à partir de ce menu, mais vous aurez l'occasion d'y revenir. Cliquez sur le bouton *Trivial Pursuit™ Déjanté* sur votre gauche pour entrer dans la salle dédiée à *Trivial Pursuit™ Déjanté*.

**Trouvez un serveur ou créez le vôtre :** une fois dans la salle *Trivial Pursuit™ Déjanté*, vous pouvez rencontrer et saluer d'autres joueurs, trouver un serveur ou créer le vôtre. La moitié supérieure de l'application recensera tous les serveurs disponibles, le nombre de joueurs présents et votre vitesse de connexion. Cliquez sur l'option "Create Room" pour créer votre serveur et attendre que des joueurs s'y présentent. Vous pouvez également double cliquer sur le serveur de votre choix pour rejoindre une partie.

**Rejoindre et commencer une partie :** après avoir double cliqué sur un serveur ou avoir créé le vôtre, vous vous retrouvez dans une salle d'attente, dans laquelle vous pouvez discuter avec vos adversaires et vous préparer à jouer. Lorsque vous êtes prêt à jouer, cliquez sur le bouton "Ready" en haut de l'écran. Lorsque tout le monde a signalé qu'il était prêt, l'hôte peut lancer la partie.

### **Des problèmes ?**

Si vous rencontrez des problèmes avec Arcade, que ce soit au moment de l'installation, de l'inscription ou de la simple utilisation en lien avec *Trivial Pursuit™ Déjanté*, consultez les pages d'aide de GameSpy sur :

http://www.gamespyarcade.com/help/ ou envoyez un e-mail à GameSpy en utilisant le formulaire disponible sur http://www.gamespyarcade.com/support/contact.asp

**Atari ne peut être tenu responsable d'éventuels problèmes de fonctionnement ou de contenu des sites web dont il n'est pas propriétaire.**

## **CRÉDITS Atari EUROPE**

Jean Marcel Nicolaï *Senior VP of International Operations.*

REPUBLISHING TEAM

Rebecka Pernered *Republishing Director* Sébastien Chaudat *Republishing Team Leader* Diane Delaye *Republishing Producer* Ludovic Bony *Localisation Team Leader* Diane Delaye *Localisation Project Manager* Caroline Fauchille *Printed Materials Team Leader* Céline Vilgicquel *Printed Materials Project Manager* Vincent Hattenberger *Copy Writer* Jenny Clark *MAM Project manager*

MANUFACTURING / SUPPLY CHAIN Alain Fourcaud *Director Supply Chain* Delphine Doncieux Fanny Giroud Mike Shaw Jean Grenouiller *Manufacturing Coordinators*

QUALITY ASSURANCE **TFAM** Lewis Glover *Quality Director* Lisa Charman *Quality Control & Certification Project Manager* Pierre-Marc Bissay *Product Planning Project Manager* Philippe Louvet *Engineering Services Manager* Stéphane Entéric *Engineering Services Expert* Emeric Polin *Engineering Services Expert*

MARKETING TEAM Martin Spiess *European Marketing Senior VP* Cyril Voiron *European Group Marketing Manager* Sarah Brind *European Product Manager* John Tyrrell *European Communications Manager* Renaud Marin *European Web Manager*

LOCAL MARKETING TEAM Australia – Raelene Knowles *Product Manager*  Benelux – Simone Goudsmit *Product Manager*  France – Beryl Gonnard *Product Manager*  Germany – Jens Hofmann *Product Manager*  Greece – Vaggelis Karnouvis *Product Manager*  Israel - Noam Weisberg *Product Manager*  Italy – Manuel Fontanella *Product Manager*  Nordic – Johnny Berggren *Product Manager*  Portugal – Joana Teixeira *Product Manager*  Spain – Laura Aznar *Product Manager*  UK – Charlotte Brown *Product Manager* 

**SPECIAL THANKS TO:** 

RelQ + Vedavyas Absolute Quality Claire McGowan TAKE OFF KBP Nick Underwood Synthesis: Emanuele Scichilone/Mauro Bossetti

### **Atari US**

Ken Allen *Senior Producer* Tanya R. Royer *Producer* Tara Greco Maureen Madigan *Brand Managers*

Hudson Piehl Roland Kippenhan *Executive Producers*

Paul Hellier *Director of Technology*

Thomas Nichols Steve Arthur *Directors of Marketing* Steve Martin

*Director of Creative Services*

Elizabeth Mackney *Director of Editorial & Documentation Services*

Charles Rizzo *Art Director*

Norm Schrager *Copywriter*

Michael Gilmartin *Director of Publishing Support* Michael Craighead *Director of Quality Assurance, North America*

Ken Ford *I.T. Manager/Western Region*

Michael Vetsch *Manager of Technical Support*

Chuck Nunez Kurt Boutin *Q.A. Testing Managers*

Jason Cordero *Publishing Support Coordinator*

Jon Hockaday Daniel Frisoli *Lead Testers*

Timothy Burpee *Assistant Lead Tester*

Jay Brown Michael Callahan Eric Kirchberg Daniel Nyman Tad Pantaleoni Brett Penkul Shaun Snodgrass Stephan Wenninger Richard Higbee Howell Selburn Dan Burkhead Marshal Clevesy Scotte Kramer Chris Salings John Seefurth Tam Vo Toby Seltsam Chris Reimer *Testers*

Cecelia Hernandez *Sr. Manager Strategic Relations*

Joy Schneer *Sr. Manager Strategic Relations* Shaila Patel *Strategic Relations Specialist*

#### **SPECIAL THANKS**

Jennifer Baum, Project Coordinator Richard Blewett – *Question Authority* Thomas Burgel – *Logitech* Joseph Kreiner – *Logitech* Andy Mazurek Jennifer McWilliams Gina Pupkis Dan Schoenblum – *GameSpy* David Vonderhaar – *GameSpy* Jason Woolf Jennifer Zimmer

### **Artech Studios**

Rick Banks Paul Butler *Game Design* Richard Cooper *Creative Director* Jimmy Lord *Lead Programmer* Rob Kilbride Ernest Szoka Frank Blais *Game Programmers* Dave Eccleston Andrew Creskey Russell Kleinsteuber Richard Lalancette Peter Meneguzzi Pierre Proulx *Engine Programmers* Jim Hamilton Antonio Santamaria Tim Park *Additional Programming* Lise Mendoza *Database Programmer* J-F Charbonneau Craig Daughtrey Kris Eggleston Marc-Andre Gray Chris Haluke Nancy MacDonald Michael Morris D'Arcy Nichol *Artists* Luc Begin Josh Bridge

Chris Hale Cory Humes Becky Lathangue Mike Sauro *Additional Animation*

Alexandre Dumont Sébastien St-Louis Stephen Young Chris Fram *Additional Art* Christopher Paine Stas Jesionka *Video Production*

Norman MacQueen James McDermott *Multimedia Question Writing*

Anu Lindeman Project Coordinator Jennifer Priest *Project Coordinator, Database*

Jack Blyth Mark Ferguson *Music & Sound Effects*

Jerri Southcott Dean Roberts Robin Smith *Host Talent*

Roger Camm Gary Bazdell *Technical Support*

Cheryl Lussier Ron Robinson Carmen Richer Ken Shimizu *Additional Help*

Special Thanks Scott Abbott and Jim Ware Dom Camardella at Santa Barbara Sound Bruce Austin, Rob Francke and Leslie Brymer Bruce Austin Productions, Los Angeles, CA Rene Antelmann, Roxanne Mustafa and Chris Bubacz at Sound on Sound Studios, New York City, NY Amy Lennie at The Rights Company John Rowlands The Cottage and a Kitchen

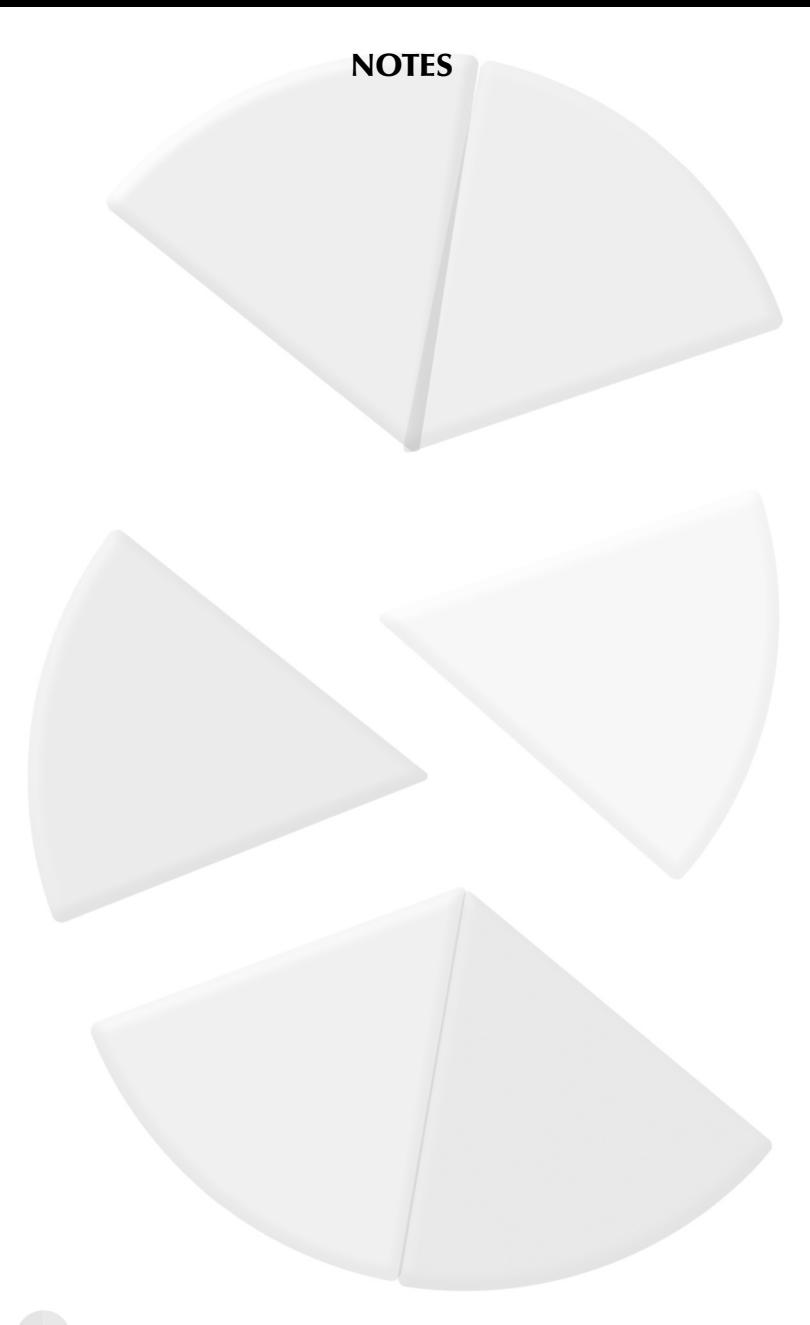

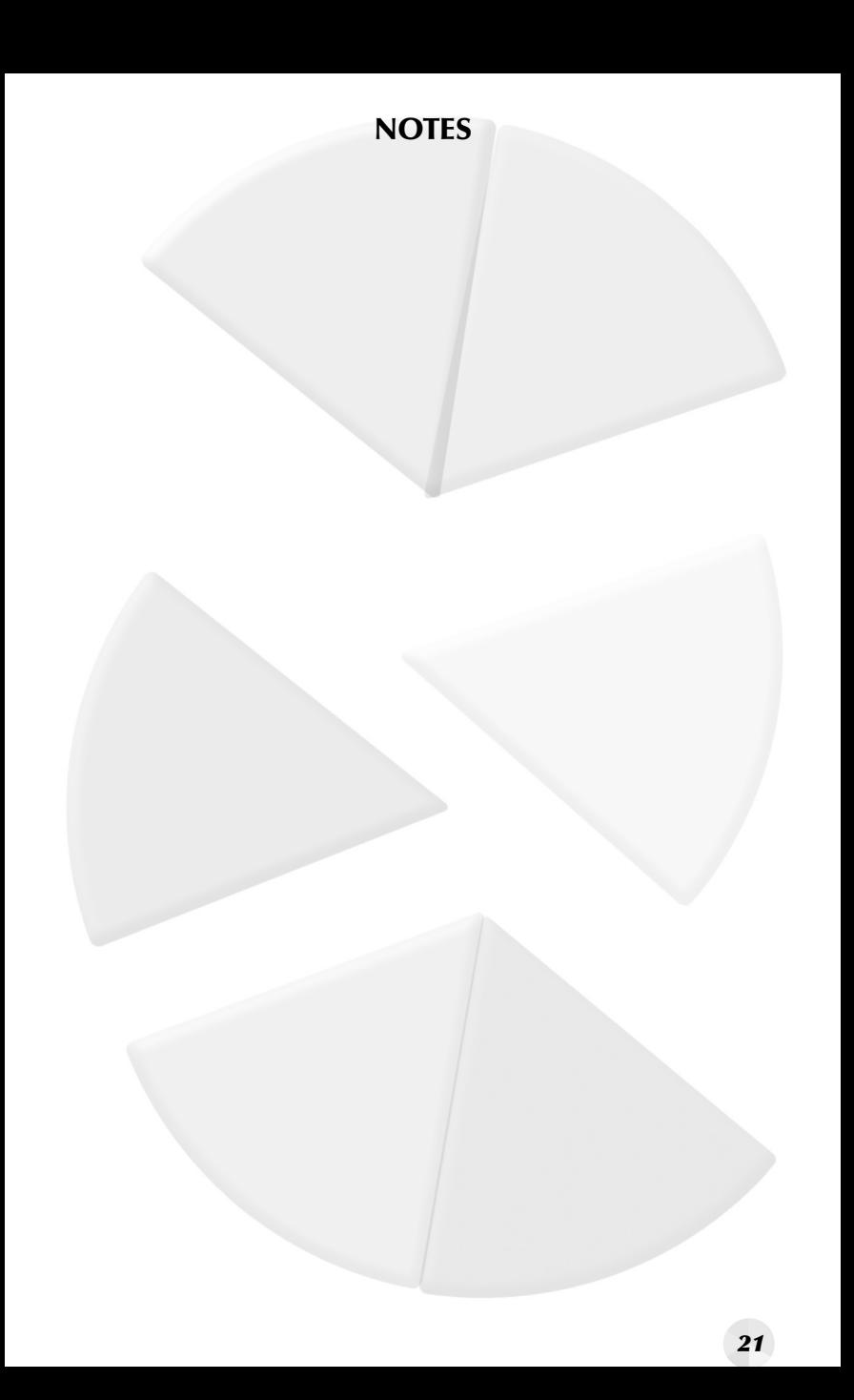

© 2004 Atari Interactive, Inc. All Rights Reserved. All trademarks are the property of their respective owners.

Manufactured and marketed by Atari, Inc., New York, NY.

© 2004 Horn Abbot International Limited. Un jeu Horn Abbot sous licence Horn Abbot International Limited, titulaire de la marque "Trivial Pursuit".

Developed by Artech Studios.

Windows and DirectX are either registered trademarks or trademarks of Microsoft Corporation in the United States and/or other countries.

Pentium is a trademark or registered trademark of Intel Corporation or its subsidiaries in the United States and other countries.

This product contains software technology licensed from GameSpy Industries, Inc.

© 1999-2003 GameSpy Industries, Inc. All rights reserved.

Portions of this software are Copyright 1998-2002 Criterion Software Ltd. and its Licensors.

#### **The PEGI age rating system:**

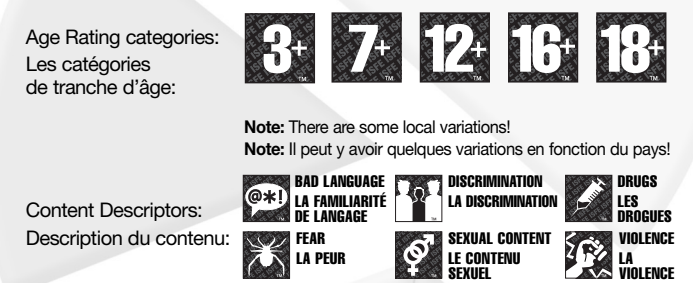

For further information about the Pan European Game Information (PEGI) rating system please visit:

Pour de plus amples informations concernant l'évaluation du système d'information de jeu Pan Européen (PEGI), vous pouvez consulter:

Para obtener más información sobre el sistema de calificación de juegos (PEGI), por favor visite:

Per ulteriori informazioni sul sistema europeo di valutazione delle informazioni del gioco (PEGI) vi preghiamo di visitare:

Für weitere Informationen über das europäische Spiel-Informationen Bewertungs-System (PEGI) besuchen Sie bitte:

#### **http://www.pegi.info**

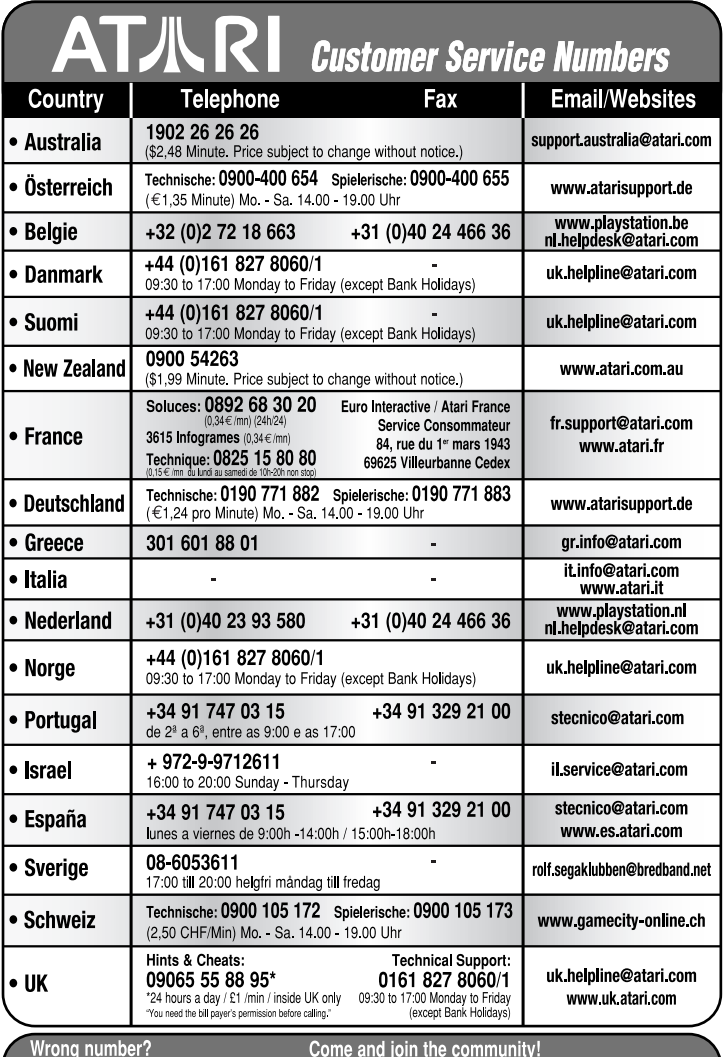

All some changes might have been done after<br>this manual went to print, you can still access<br>to all updated technical support numbers at:

To register and get the most out of your ew game, send e-cards to<br>To register and get the most out of your new game, send e-cards to<br>surf, visit us and choose a country at:<br>WWW.atarti.com

Use of ATARI web sites is subject to terms and conditions, which you can access on our websites.